## **SWITCHVIEW** SC

Installer/User Guide

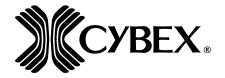

Avocent Corporation 4991 Corporate Drive Huntsville, Alabama 35805-6201 • USA 256-430-4000 (Fax) 256-430-4030 http://www.avocent.com

#### **FCC Notification**

Warning: Changes or modifications to this unit not expressly approved by the party responsible for compliance could void the user's authority to operate the equipment.

Note: This equipment has been tested and found to comply with the limits for a Class B digital device, pursuant to Part 15 of the FCC Rules. These limits are designed to provide reasonable protection against harmful interference in a residential installation. This equipment generates, uses and can radiate radio frequency energy and, if not installed and used in accordance with the instructions, may cause harmful interference to radio communications. However, there is no guarantee that interference will not occur in a particular installation. If this equipment does cause harmful interference to radio or television reception, which can be determined by turning the equipment off and on, the user is encouraged to try to correct the interference by one or more of the following measures:

- Reorient or relocate the receiving antenna.
- Increase the separation between the equipment and the receiver.
- Connect the equipment into an outlet on a circuit different from that to which the receiver is connected.
- Consult the dealer or an experienced radio/TV technician for help.

#### **Canadian Notification**

This digital apparatus does not exceed the Class B limits for radio noise emissions from digital apparatus set out in the Radio Interference Regulations of the Canadian Department of Communications.

Le présent appareil numérique n'émet pas de bruits radioélectriques les limites applicables aux appareils numériques de la class B prescrites dans le Règlement sur le brouillage radioélectrique édicté par le Ministère des Communications du Canada.

#### NIAP Notification

The SwitchView SC is the only KVM switch evaluated by NIAP to meet EAL 4 Common Criteria security requirements.

# SWITCHVIEW SC INSTALLER/USER GUIDE

©2003 Avocent Corporation. All rights reserved.

Avocent, Cybex, the Cybex logo and SwitchView are trademarks or registered trademarks of Avocent Corporation or its affiliates. IBM, PC, PC/AT and PS/2 are registered trademarks of International Business Machines Corporation. IntelliMouse is a trademark of Microsoft Corporation.

## **Product Overview**

#### Feature Overview

The SwitchViewSC allows you to control multiple PCs, easily and affordably, with just one keyboard, monitor and mouse. In addition, the SwitchViewSC has been designed to be the most secure switch product available today. This compact switch is specifically designed to make data transfer between connected computers virtually impossible. Users who access secure and unsecure networks from one set of peripherals can rely on SwitchViewSC's unique architecture to keep their private data completely separate and secure at all times. There is no software to install or boards to configure, so installation is simple. SwitchViewSC works with IBM PC/AT and PS/2 systems with support for VGA and SVGA video. PS/2 keyboard and PS/2 mouse peripherals are supported through the rear of the unit.

When you turn on your PCs, the SwitchViewSC will boot up each one without interruption by sending out the proper signal to eliminate keyboard errors. PCs may be powered-up one-at-a-time or all at once. The first available channel is automatically selected upon power up.

You can switch computer channels via the Select button on the SwitchViewSC front panel.

The SwitchViewSC supports the following additional features:

- **PS/2 mouse translation** your PS/2 mouse will work with any attached PC, regardless of whether the computer is serial or PS/2 mouse compatible!
- **Support for the Microsoft Intelli Mouse**-The Switch View SC offers full support for the Intelli Mouse.

- **Standard cables** use either Cybex-supplied or standard straight-through cables to attach computers to the SwitchViewSC unit.
- **Status LEDs** two LEDs per computer give you constant readings on the status of your SwitchViewSC unit.

#### **Specifications**

#### Mechanical 4-Port

Height:2.7" (6.86 cm) Width: 8.1" (20.57 cm) Depth: 5.0" (12.7 cm)

#### **Environmental/Power**

Operating Temperature: 41° (5°C) to 104° (40°C) Storage Temperature: 4° (-20°C) to 122° (50°C) Optional Power Supply: 6VDC @ 700 mA

#### **Supported Hardware**

Computer: IBM PC/AT, PS/2 and 100% compatibles

Video Modes: VGA and SVGA

Maximum Resolution: 1600 x 1200 @ 75 Hz

Peripherals: PS/2 keyboard, PS/2 mouse, IntelliMouse

(PS/2 only)

#### **Agency Approvals**

UĽ 1950, CŠĀ C22.2 No. 950, EN60950 FCC part 15B, EN55022, EN50082

The SwitchViewSC can be optionally supplied by a Listed Direct Plug-In Transformer unit marked "Class 2" or "L.P.S." and rated at 6 VDC, 700 mA.

## Installation

#### Basic Install

#### **Before you Install**

In order to connect your PCs to the SwitchViewSC, you will need the appropriate connecting cables. We recommend these Cybex cable kits:

For PS/2 PCs: **CPS2-6** For AT/serial PCs: **CSER-6** The SwitchViewSC also accepts standard straight-through cables for these connections.

#### **Connecting your Peripherals**

1. Your VGA monitor, keyboard and mouse connect to the SwitchViewSC unit instead of your computer. Plug your PS/2 keyboard cable into the port on the back of your unit in the User Console section. Plug your PS/2 mouse cable into the port and your VGA video cable into the video port.

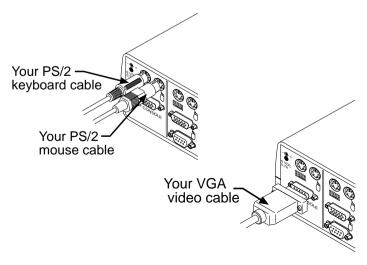

#### **Connecting your Computers**

- 2. Power down all computers that will be part of your SwitchViewSC system.
- 3. Locate the appropriate cable kit to attach your first computer to the SwitchViewSC. Now, plug the keyboard cable from the kit into the connector of any available port on your SwitchViewSC. Ports are labeled A-D.

Next, plug your mouse cable into the appropriate  $\bigcirc$  connector of the same port. Depending upon your cable kit, you will have either a PS/2 style 6-pin miniDIN or a serial 9-pin D-shaped connector. Attach only one mouse per computer.

Plug the kit's video cable into the monitor input connector.

Plug the remaining end of each cable into the matching ports on your computer. Tighten all thumbscrews.

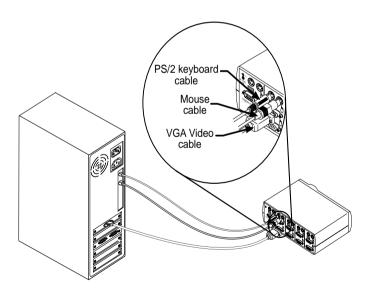

4. Repeat step 3 for each additional computer to be attached and then power-up all attached computers.

## **Basic Operations**

PCs may be powered-up one-at-a-time or all at once. The green LEDs over each channel will light, indicating that the attached computer is powered on. After power-up, a lit amber LED indicates the selected computer. Other PCs may now be selected for operation.

To select or switch computer channels press the Select button on the SwitchViewSC front panel. (See diagram below.)

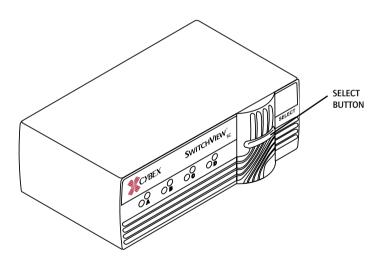

## **Troubleshooting**

Our Technical Support staff is ready to assist you with any installation or hardware issues you encounter with your product. If an issue should develop, check this Troubleshooting section to see if the issue can be resolved by following the procedures outlined, or call Avocent Technical Support at (888)793-8763.

#### Unit

#### Green channel LED not lit

Verify that the computer is powered on. Check the cabling between your computer and the SwitchViewSC. Verify that a keyboard works when plugged directly into your PC.

#### Unable to switch channels

Verify that all attached PCs are powered and correctly connected to the unit.

#### Video

#### No video

Verify that the video cable between the computer and the Switch-ViewSC is connected to the selected port. Verify that the monitor cable is correctly connected to the SwitchViewSC.

Power down the computer. Connect the monitor directly to the computer and power up again. If the monitor does not operate correctly direct to the computer, try another monitor.

#### Mouse

#### Mouse jumps or "hugs" screen

If the mouse has been hot-plugged while running in Windows, you may need to close and restart Windows.

Verify that the cables from the computer to the SwitchViewSC are connected properly. Verify that the mouse is plugged into the mouse port in the User Console area on the rear panel of the unit.

Verify that the computer works properly with a mouse connected directly to it. If not, try another mouse.

#### Keyboard

#### **Keyboard** is inoperable on one or more channels

Verify that the cables from the PC to the SwitchViewSC are connected properly. Verify that the keyboard is plugged into the keyboard port in the User Console area on the rear panel of the unit.

Verify that the keyboard works properly connected directly to the computer. If not, try a different keyboard. If the keyboard still does not function, cycle power on all attached computers and try again.

#### LIMITED WARRANTY

Avocent Corporation warrants to the original retail purchaser that this product is and will be free from defects in materials and workmanship for a period of 24 months from the date of purchase.

Additionally, all Avocent products carry an unconditional thirty-day satisfaction guarantee. If, for any reason, you are dissatisfied with the performance of this product, you may return it to the point of purchase for a refund of the purchase price (excluding shipping charges). This guarantee does not apply to special order products, and may not be available through all resellers. During the warranty period, purchaser must promptly call Avocent for a RETURN MATERIALS AUTHORIZATION (RMA) number. Make sure that the RMA number appears on the packing slip, proof of purchase, AND ON THE OUTSIDE OF EACH SHIPPING CARTON. Unauthorized returns or collect shipments will be refused.

Ship prepaid to: Avocent Corporation

4991 Corporate Drive Huntsville, AL 35805 U.S.A. Telephone: (256) 430-4000

The above limited warranty is voided by occurrence of any of the following events, upon which the product is provided as is, with all faults, and with all disclaimers of warranty identified below:

- If non-Avocent approved cabling is attached to the unit. Poorly constructed and
  miswired cabling can diminish video quality and damage equipment. Avocent
  manufactured cabling is built to high quality standards utilizing overall braided
  shield to comply with FCC emission standards, and each cable is individually tested
  under load.
- If defect or malfunction was caused by abuse, mishandling, unauthorized repair, or use other than intended.
- 3. If unauthorized modifications were made to product.
- 4. If unreported damages occurred in any shipment of the product.
- If damages were due to or caused by equipment or software not provided by Avocent.
- 6. If the unit is used with non-grounded or incorrectly polarized AC power.
- 7. If the product is used in contradiction to any instruction provided by any User Guide or Instruction Sheet provided to you or with the product.
- 8. If the product is damaged due to power surges, water exposure or act of God including lightning.

EXCEPT AS SPECIFICALLY PROVIDED ABOVE AND TO THE MAXIMUM EXTENT ALLOWED BY LAW, AVOCENT CORPORATION DISCLAIMS ALL WARRANTIES AND CONDITIONS WHETHER EXPRESS, IMPLIED, OR STATUTORY AS TO ANY MATTER WHATSOEVER INCLUDING, WITHOUT LIMITATION, TITLE, NON-INFRINGEMENT, CONDITION, MERCHANTABILITY OR FITNESS FOR ANY PARTICULAR OR INTENDED PURPOSE.

EXCEPT AS EXPRESSLY PROVIDED ABOVE AND TO THE MAXIMUM EXTENT ALLOWED BY LAW, AVOCENT CORPORATION SHALL NOT BE LIABLE FOR ANY SPECIAL, INDIRECT OR CONSEQUENTIAL DAMAGES (INCLUDING WITHOUT LIMITATION, LOSS OF PROFIT, LOSS OF BUSINESS, LOSS OF INFORMATION, FINANCIAL LOSS, PERSONAL INJURY, LOSS OF PRIVACY OR NEGLIGENCE) WHICH MAY BE CAUSED BY OR RELATED TO, DIRECTLY OR INDIRECTLY, THE USE OF A PRODUCT OR SERVICE, THE INABILITY TO USE A PRODUCT OR SERVICE, INADEQUACY OF A PRODUCT OR SERVICE FOR ANY PURPOSE OR USE THEREOF OR BY ANY DEFECT OR DEFICIENCY THEREIN EVEN IF AVOCENT CORPORATION OR AN AUTHORIZED AVOCENT DEALER HAS BEEN ADVISED OF THE POSSIBILITY OF SUCH DAMAGES OR LOSSES.

©2003 Avocent Corporation. All rights reserved.